# **GeoElections News**

August 2013 ♦ Temple Terrace, FL ♦ www.icwmaps.com

#### 12<sup>th</sup> Annual GeoElections<sup>®</sup> **Conference**

December  $4^{th}$ ,  $5^{th}$ , and  $6^{th}$ , 2013 at the Embassy Suites Hotel located at the University of South Florida will provide work shops

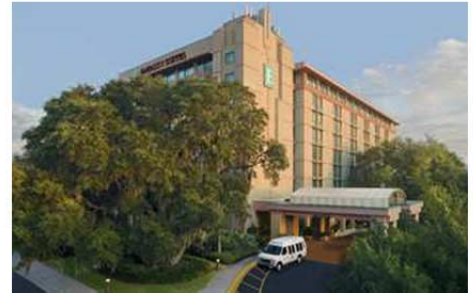

**Guest Speakers Invited** and presentations on topics focused on the latest version of MapInfo Professional, GeoAuthor, and GeoElections.

While the agenda has not been locked down, your suggestions for presentations on specific topics are invited. This is your conference. Let's work to make it content rich.

There is no event like the GeoElections Conference. We focus upon the successful use of GIS in the elections process dictated by the best practices in elections administration.

ICW is looking for users to speak about creative ways they have used GeoElections to meet the operational objectives of their offices.

For more information about the GeoElections Conference visit our web site: www.icwmaps.com and click **Events>Conferences** to obtain a Registration Form and Topic Survey.

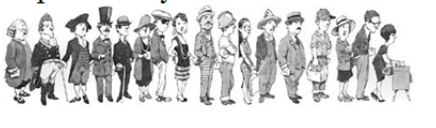

**Hope to see you in December!** 

## **HE Pitney Bowes MapInfo**

PBSI has released MapInfo Professional Version 12.01. New features include new scale bar options, cartographic scale options, a new way to align layout objects, and new features in the Legend Designer, as well an update to the Universal Translator.

The goal of these features is to improve the ease with which you can create high-quality output from MapInfo Professional (MI Pro).

MI Pro is compatible with both Windows version 7 and 8. ICW has been an authorized reseller of with MI Pro since 1988 when it was originally sold as MapInfo by MapInfo, Corporation.

#### **Annual Dinner and A Movie Is Scheduled For MOSI**

Located at the opposite end of the Campus from the conference hotel is Tampa's Museum of Science and Industry (MOSI).

6:00 to 10:00 PM on the  $5^{\text{th}}$  at MOSI, dinner and a movie. MOSI is a 74-acre campus incorporating an interactive science center with more than 450 hands-on exhibits contained in over 300,000 sq. ft. There is also a public library, a planetarium and Florida's only **IMAX Dome Theater.** 

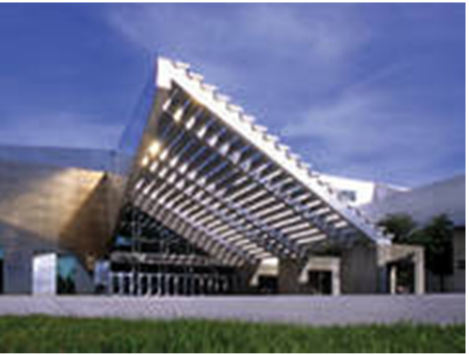

#### **GeoAuthor® Is Prime Time** For  $E-9-1-1$

GeoAuthor  $1<sup>st</sup>$  released in 2005 as the successor to MapEdit has received numerous feature enhancements over the last 8 years to extend and leverage the functionality of the original design.

Envisioned as a means to bridge the demands for updating TIGER/Line Shape Files, it soon became apparent ICW had to facilitate editing non-TIGER data typically produced by local GIS departments.

ICW first developed an application for E-9-1-1 dispatch for the City of Akron, OH in 1997 which interoperated with their CAD system. Since that time ICW has developed numerous modules for public safety as illustrated in the block diagram.

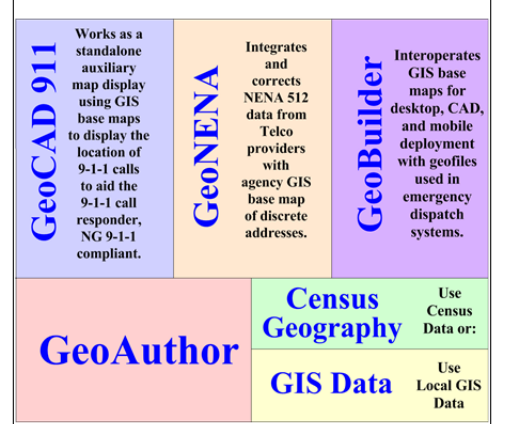

When building a base map from TIGER\Line Shape Files for use in election's, conflating data from local 9-1-1 files is a tremendous aid along with parcel maps, local GIS data, aerial photographs, USPS.gov, and even google maps, etc.

The use of GeoAuthor® in public safety benefits elections.

## ICW, where imagination and geography converge.

© International Computer Works, Inc. 111 South Riverhills Drive, Temple Terrace FL 33617-7221

## **GeoAuthor® Version 2.3 Released and Available for Installation From www.icwmaps.com>Downloads**

**Two** significant enhancements to GeoElections are included in with Version 2.3 of GeoAuthor:

- 1. **MTFCC** presents the user with a default list of MAF TIGER Feature Classification Codes along with their associated graphical symbology. The user can edit the default symbol for any feature and add new features defining their symbology.
- 2. **Backup** presents the user with a fast and efficient means to save key folders or the entire project as a compressed file in the TRGBack folder contained within the project.

 Every line segment in the database has an MTFCC value. MTFCC stands for MAF TIGER Feature Classification Code. Prior versions of TIGER used CFCC codes.

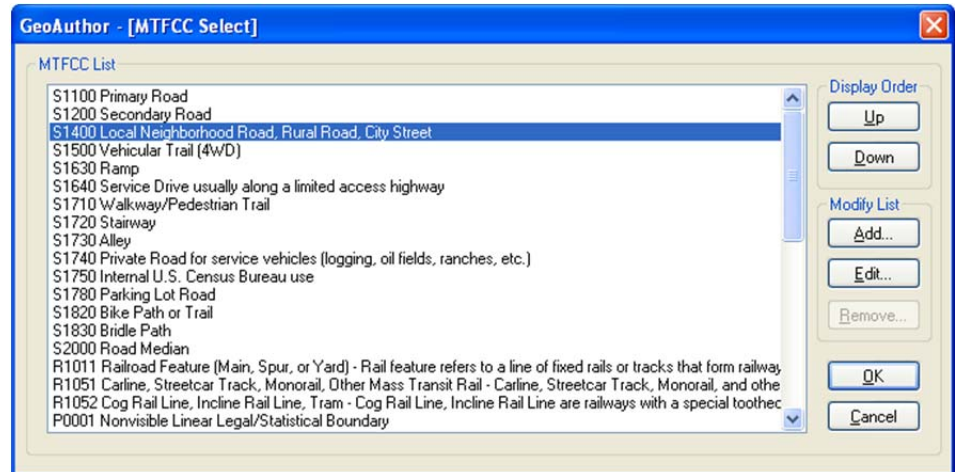

**GeoAuthor** uses the MTFCC code for each line segment to determine how to graphically symbolize the segment and the layer in which the segment should be included when running **Build Layers**. The **GeoAuthor>Preferences>** 

**MTFCC** command sequence presents the user with the **GeoAuthor – [MTFCC Select]**.

The user may select a code to

edit and the buttons along the right side of the dialog box become activate. In this example, we want to add MTFCC values under the category S1400. All default codes are preserved, while the user can change the symbology of these features, the codes from the default list cannot be removed. With the S1400 selected, we depress the **Add** button and are presented with the **MTFCC - [Add MTFCC]**. In this example we add the value of 1401, a Description, and define the Symbology.

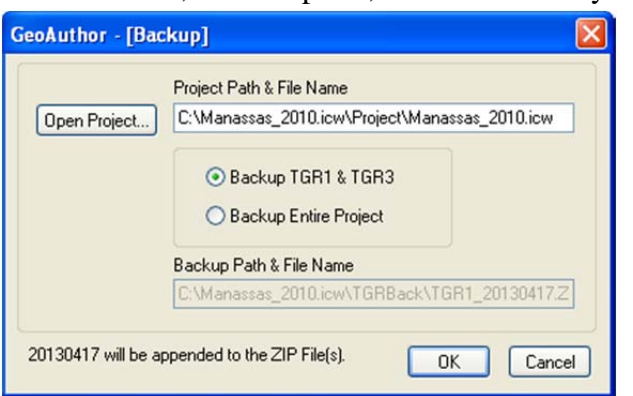

 Running **Build Layers**, lines with this definition will appear as symbolized by the end-user. The

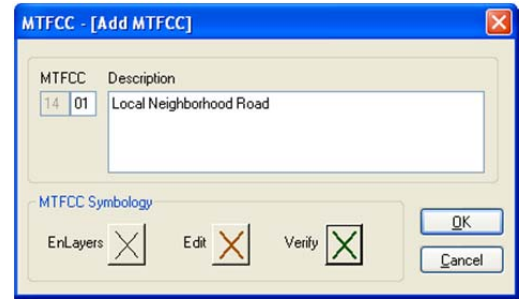

**GeoAuthor>Table Maintenance>Backup** command sequence presents the user with the **GeoAuthor – [Backup]** dialog box. **Backup** provides the user with a quick and efficient means to create

a compressed file of two key data folders or the entire project.

 The **Project Path & File Name** default to the current project. The **Backup Path & File Name** is managed by **GeoAuthor**. **Backup** will append the **YYYYMMDD** string to the name of the compressed file and place the resulting compressed file into the **TRGBack** folder. This utility is not intended to replace alternative backup functions your IT staff may currently have in place to store your work on another computer or network addressable device.

Refer to the GeoAuthor User's Guide for more detailed instructions in the use of these two new features.

### **ICW, where imagination and geography converge.**

© International Computer Works, Inc. 111 South Riverhills Drive, Temple Terrace FL 33617-7221